# **ГРАФИЧЕСКИЙ ДИЗАЙНЕР**

Группа профессионального направления: «Индустриальная среда»

Программа практического мероприятия в рамках проекта по ранней профессиональной ориентации учащихся 6-11 классов общеобразовательных организаций «Билет в будущее»

Магнитогорск 2021

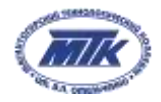

# **І. Паспорт программы:**

Наименование профессионального направления: 244 Графический дизайнер

**Автор программы:** Романькова Алла Станиславовна, главный эксперт компетенции Графический дизайн по Челябинской области, мастер производственного обучения

**Контакты автора:** Челябинская область, г. Магнитогорск, allysa79@mail.ru, тел.:89525064878

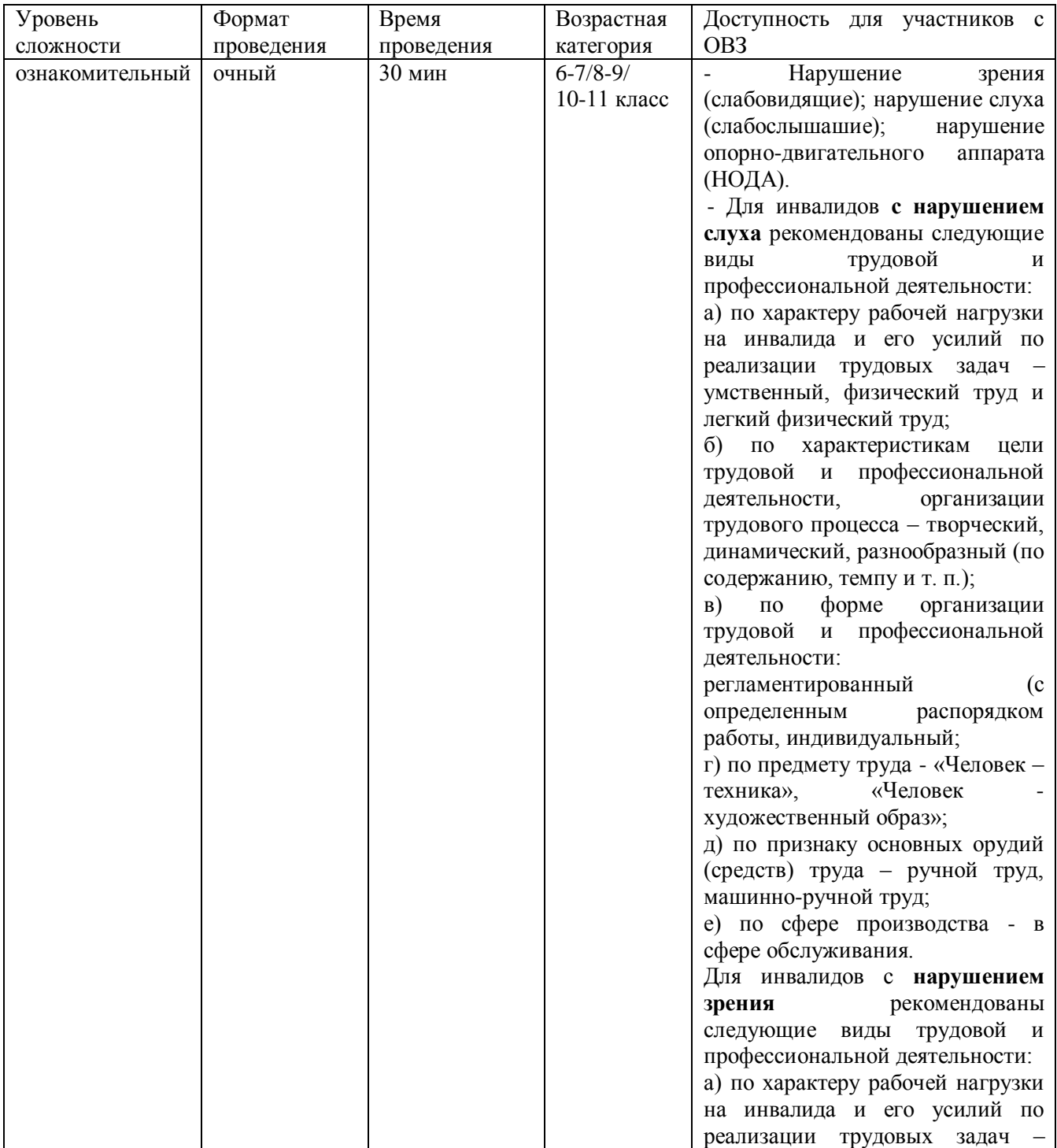

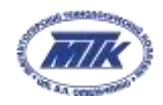

 $\overline{ }$ 

Ŧ

 $\overline{\phantom{a}}$ 

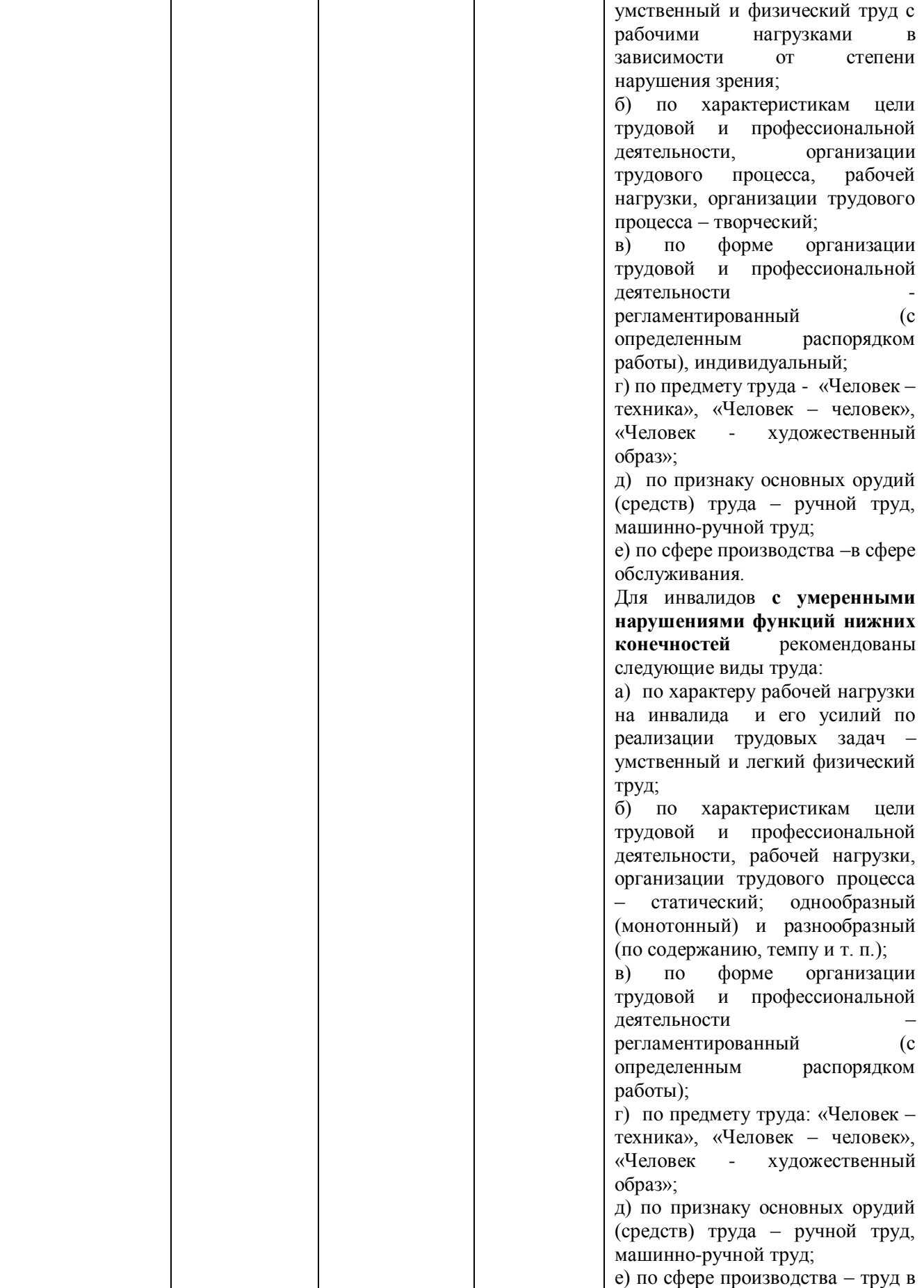

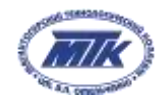

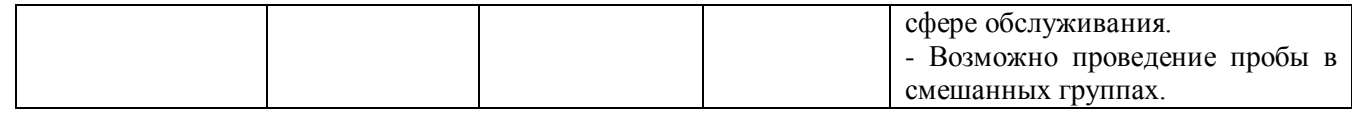

#### **I. Содержание программы**

#### **Введение (5 мин)**

1. Краткое описание профессионального направления

Графический дизайн – это средство визуальной коммуникации, это выражение идей, смыслов, и ценностей через образы, изображения, шрифты, видео и т.п.

Графический дизайнер специализируется на оформлении окружающей среды средствами графики. Он работает с вывесками, рекламными щитами, плакатами, указателями, знаками, схемами, а также заботится об удобочитаемости необходимой информации, такой как интернет-ресурсы, журналы, газеты, листовки, обложки, книг и дисков, меню в ресторане, каталоги товаров, визитки, а также упаковка товаров, продуктов.

Профессия графического дизайнера имеет несколько направлений, и один дизайнер может работать либо в одном из них, либо совмещать два или три направления. К направлениям графического дизайна относятся: фирменный стиль и брэндинг, разработка шрифтов, дизайн рекламы, дизайн книг, журналов и и газет, дизайн для Интернета, интерактивная продукция.

Существует несколько временных версий того, когда зародился графический дизайн. Есть версия – всё началось с пещер Ласко, другая версия – книгопечатание, начало графического дизайна. Третья версия, — самая популярная, связана с появлением профессии графического дизайнера. В начале 20 века, в момент зарождения промышленной революции созрела потребность в услугах дизайнера.

Сегодня графический дизайн – одна из наиболее востребованных и интересных профессий. Без него не обойтись ни одному издательскому дому. Помимо оформления полиграфии графические дизайнеры могут быть задействованы в webдизайне и дизайне и дизайне пользовательских интерфейсов компьютерных программ или компьютерных игр, для которых важна не только функциональность, но и креативный внешний вид.

Дизайнеры работают в рекламных агентствах, компаниях по производству упаковок, открыток, сувенирной продукции и др.

4

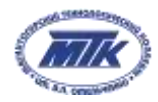

Самое сложное в профессии графического дизайнера — понять клиента и создать убедительную визуальную коммуникацию для целевой аудитории с помощью изображений, слов или графики.

2. Место и перспективы профессионального направления в современной экономике региона, страны, мира

Графический дизайн – это неотъемлемая часть нашего современного мира. Графический дизайн включает в себя большой диапазон понятий, в которые входят такие виды деятельности человечества как реклама, вся рекламная продукция как то: буклеты, постеры, рекламные проспекты, вывески, оформление книг, 3D графика, компьютерная графика все это входит в понятие графический дизайн.

Графика окружает нас постоянно, она несет в себе немалое количество информации, легко читаема и запоминаема. Графика рассматривается как язык визуальной культуры и грамотности человека, как язык проектирования (дизайна), как язык техники и технологии, как самое простое и естественное для человека средство осмысления и познания окружающего его мира и как язык профессионального (технического и художественно-технического) и непрофессионального общения между людьми.

Графический дизайн – самый универсальный вид искусства. У графического дизайна много функций. Благодаря знакам, логотипам и т.д., мы легко запоминаем и различаем одну компанию, организацию и даже целую отрасль от другой.

3. Необходимые навыки и знания для овладения профессией

К важным качествам дизайнера относятся:

- развитый художественный вкус,
- образное и объемно-пространственное мышление,
- инициативность и креативность,
- изобретательность,
- чувство стиля,
- зрительная память

Дизайнер должен уметь выражать свои идеи в графике.

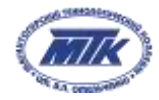

Знать историю искусств, дизайна, владеть основами композиции и цветоведения, специализированными компьютерными программами: Adobe Photoshop, Illustrator, InDesign.

4. 1-2 интересных факта о профессиональном направлении

Профессия графического дизайнера вошла в ТОП 3 самых востребованных специальностей в России.

Данная специальность входит в международное некоммерческое движение WorldSkills, целью которого является повышение престижа рабочих профессий и развитие профессионального образования путем гармонизации лучших практик и профессиональных стандартов во всем мире посредством организации и проведения конкурсов профессионального мастерства, как в каждой отдельной стране, так и во всем мире в целом.

Деятельность человека этой профессии очень разнообразна. Существует множество направлений, среди которых можно выбрать подходящий вариант для реализации своих способностей.

Графический дизайн - вакансия для фрилансеров. Дизайнер, работающий удалённо, в наше время довольно распространённый и востребованный специалист. Новые технологии позволяют людям работать на себя, что становиться оптимальным условием для определенной категории людей.

5. Связь профессиональной пробы с реальной деятельностью

Профессиональная проба — это профессиональная проверка конкретного вида профессиональной деятельности, имеющая завершенный вид, способствующая сознательному, обоснованному выбору профессии.

В рамках данной пробы, предлагается создание композиции на основе цвета и формы, так как композиция – это фундамент любой хорошей работы графического дизайнера. Задача хорошей композиции – расстановка элементов для лучшего взаимодействия и визуализации. Композиционные узоры можно применять к любому продукту графического дизайна.

#### **Постановка задачи (3 мин)**

1. Постановка цели и задачи в рамках пробы

В результате освоения программы слушатель должен

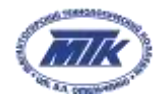

Знать:

- основы композиционного построения в графическом и в объемнопространственном дизайне;
- законы создания цветовой гармонии;
- выбирать материалы и программное обеспечение с учетом их наглядных и формообразующих свойств;

#### Уметь:

- разрабатывать концепцию проекта;
- выбирать графические средства в соответствии с тематикой и задачами проекта;
- выполнять эталонные образцы объекта дизайна в макете
- реализовывать творческие идеи в макете.

## 2. Демонстрация итогового результата, продукта

В рамках данной пробы, предлагается создание *закладки с узором для блокнота*, в виде композиции на основе цвета и формы, так как узор можно применить к любому продукту графического дизайна.

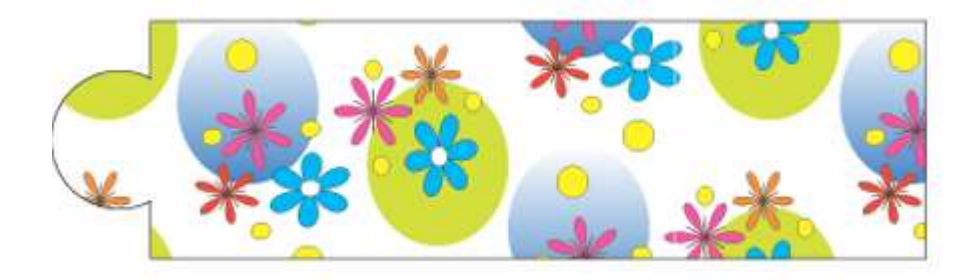

#### **Выполнение задания (17 мин)**

1. Подробная инструкция по выполнению задания

# **Шаг 1**

Создать документ необходимого формата в программе AI

**Шаг 2**

Создаем узор с помощью объектов.

1. Создаем первый объект

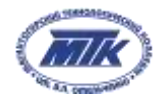

# Круг.

С помощью инструмента **«**Эллипс**»** создадим круг, используя инструмент **«**Заливка**»** выбрать подходящий цвет. Выполнить заливку цветом.

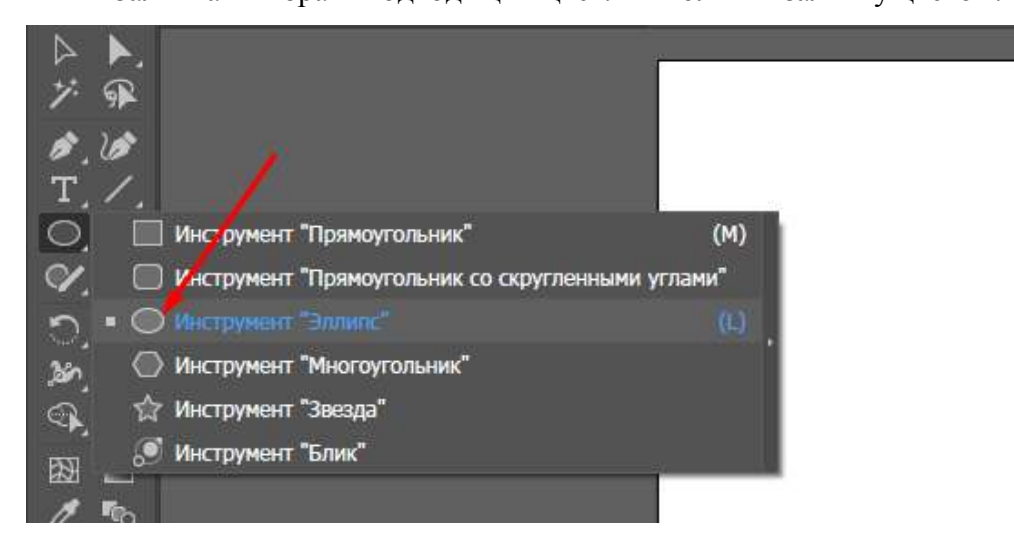

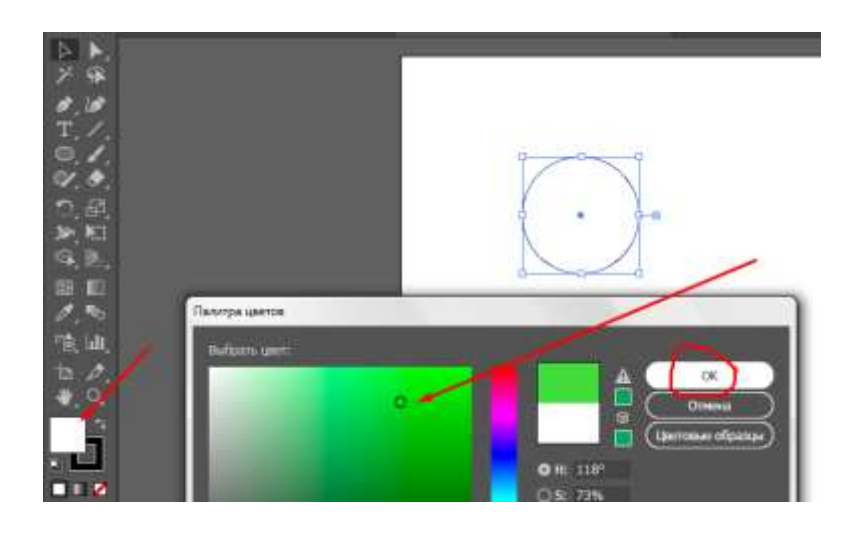

# 2. Создать второй объект

#### Круг синий

Выделить объект 1 (круг зеленый) с помощью инструмента **«**Выделение**»**, скопировать и вставить, для этого нажать сочетание клавиш ctrl+c (скопировать), затем ctrl+v (вставить).

Выполнить заливку инструментом **«**Градиент**»** выбрав для перехода цвета белый и голубой.

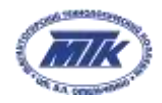

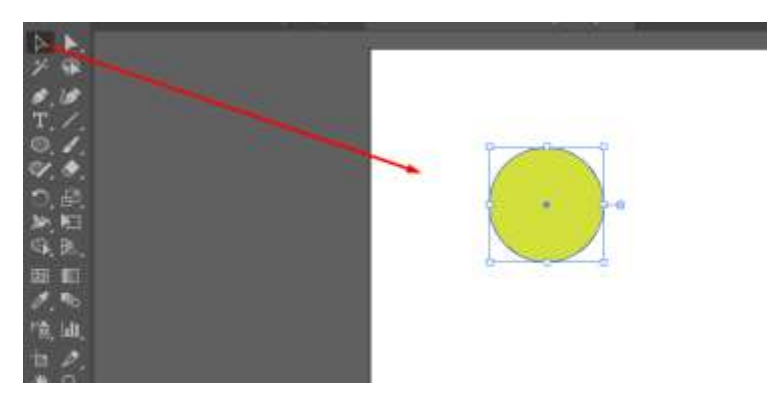

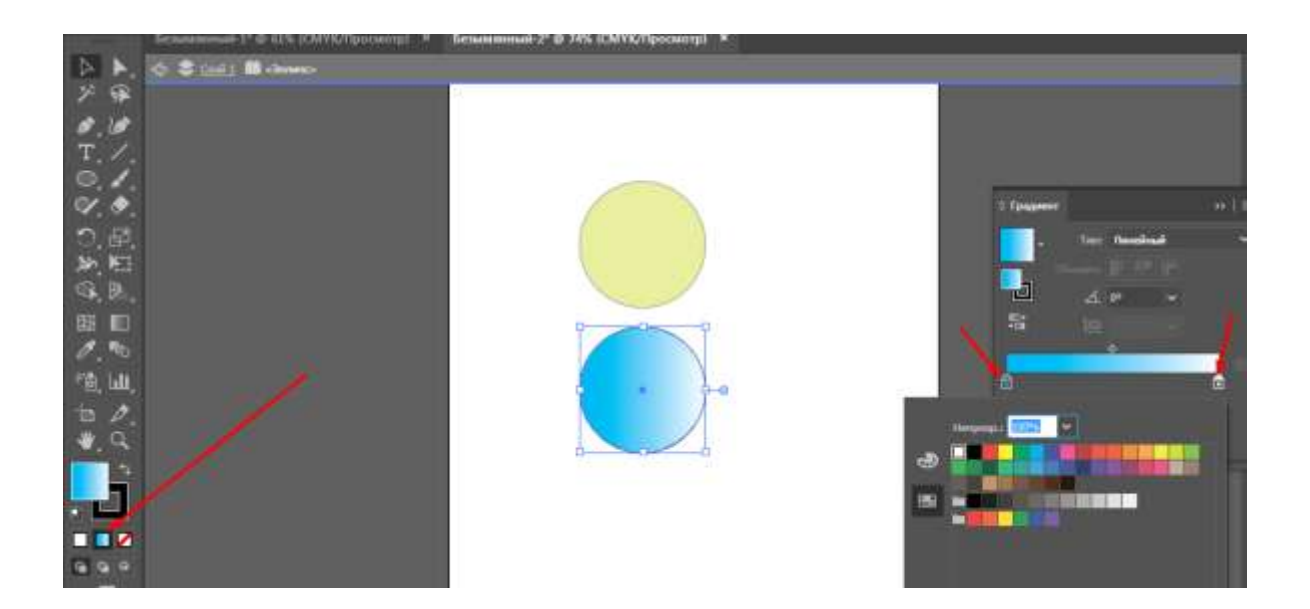

## 3. Создаем объекты - цветы

#### Синяя ромашка.

С помощью и инструмента **«**Многоугольник**»** создаем фигуру и заливаем цветом. Переходим в окно **«**Эффект**»**, далее выбираем из раскрывающегося списка **«**Исказить и трансформировать**»** и затем выбираем **«**Втягивание и раздувание**»**, с помощью смещения курсора выбираем вариант раздувания, подтвердить действие **«**ОК**»**

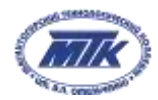

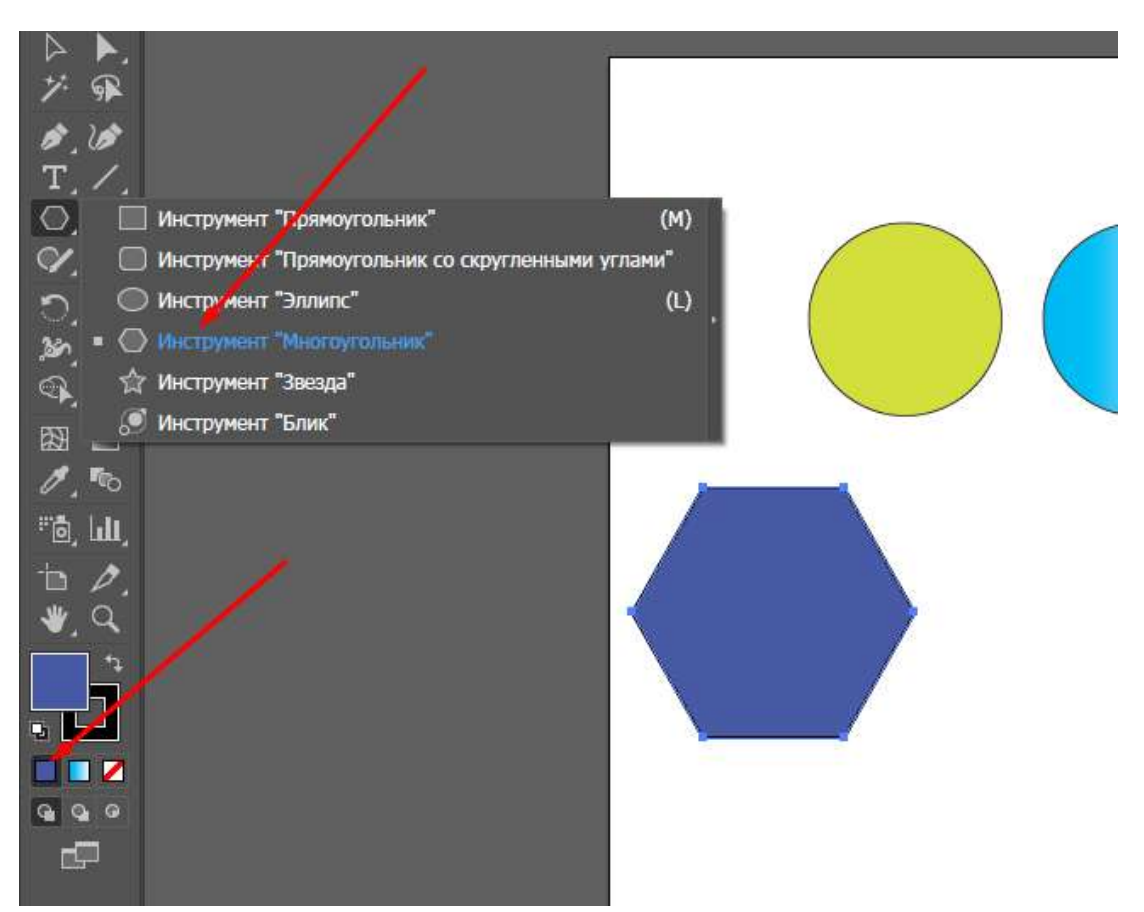

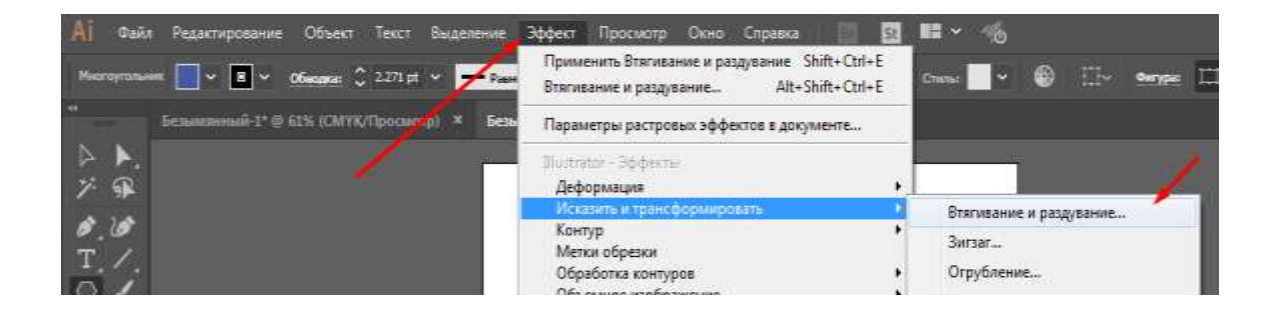

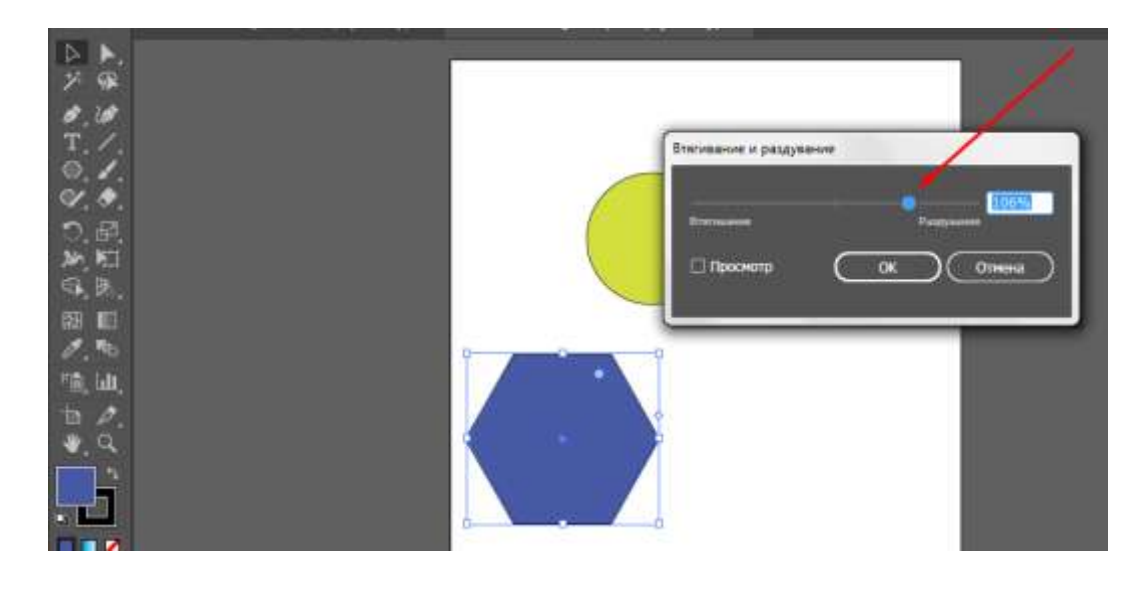

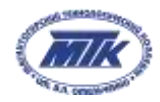

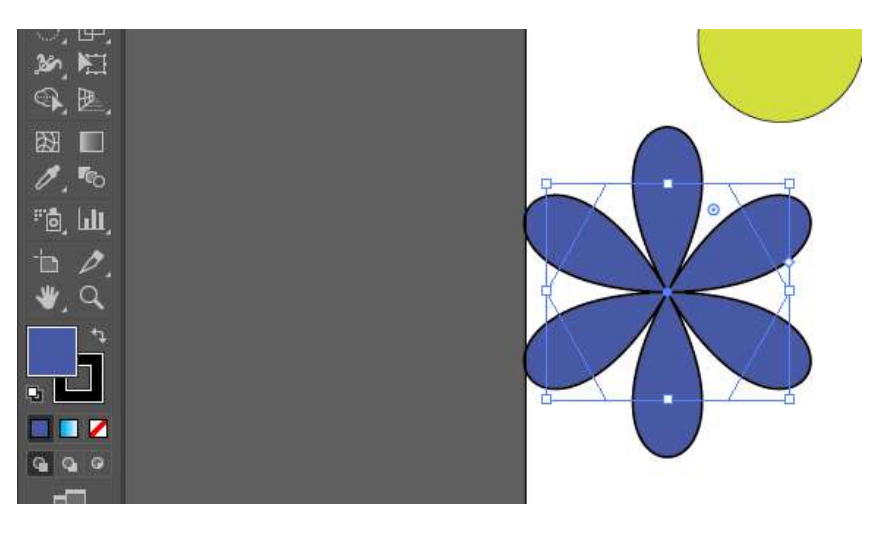

## Розовая ромашка

Повторить ранее описанные действия создать новый цветок, залить другим цветом.

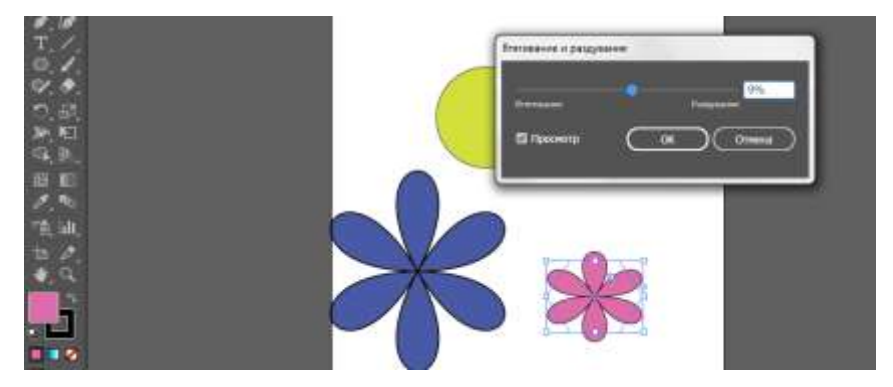

Форма цветка зависит от формы объекта, попробуйте использовать вместо **«**Многогранника**»** - инструмент **«**Звезда**»**.

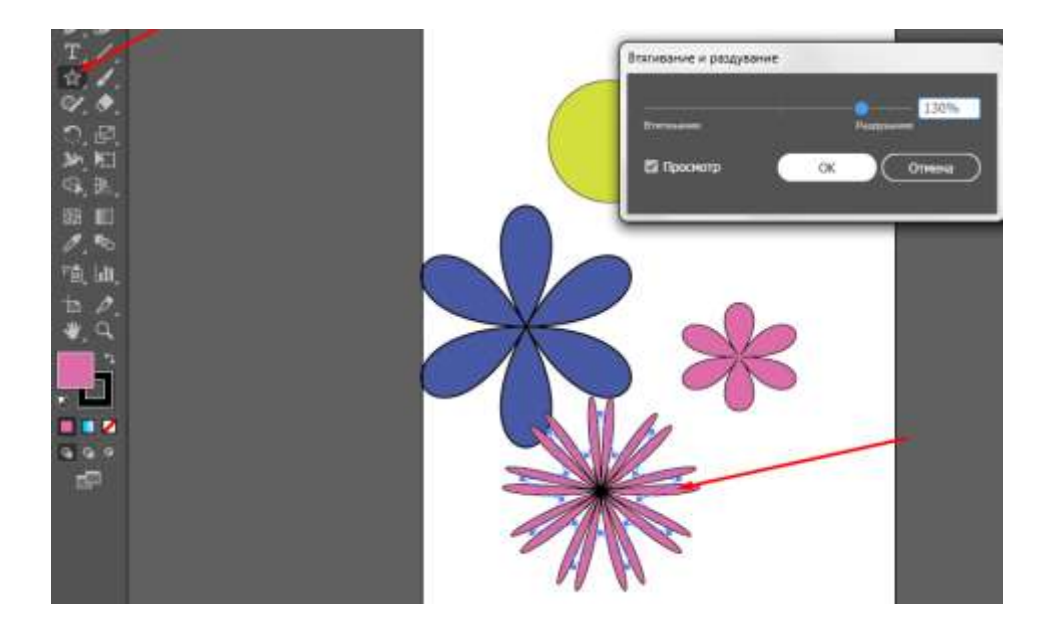

4. Создание узора

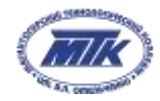

#### Объекты расположить в желаемом порядке

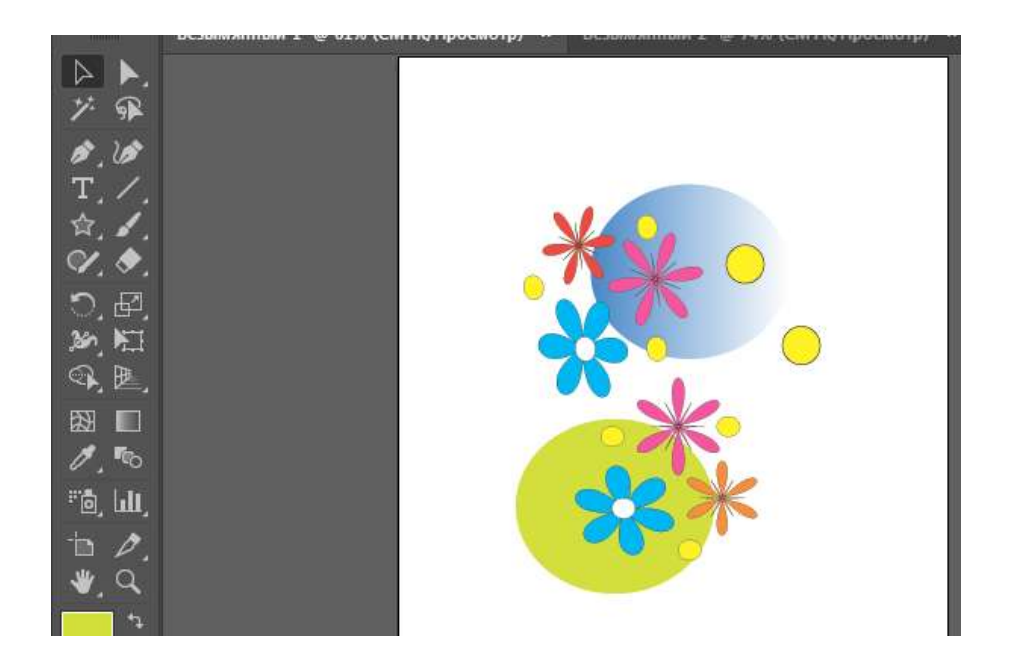

Выделить всю группу объектов (зажать левую клавишу мыши, щелкнуть на свободном поле и не отжимая клавишу протянуть по диагонали, выделяя все объекты), уменьшить группу объектов, потянув за уголок выделения.

#### Переходим в «**Объект» - «узор» - «создать».**

Добавить в палитру цветов новый узор. Подтвердить действие – **«Готово».**

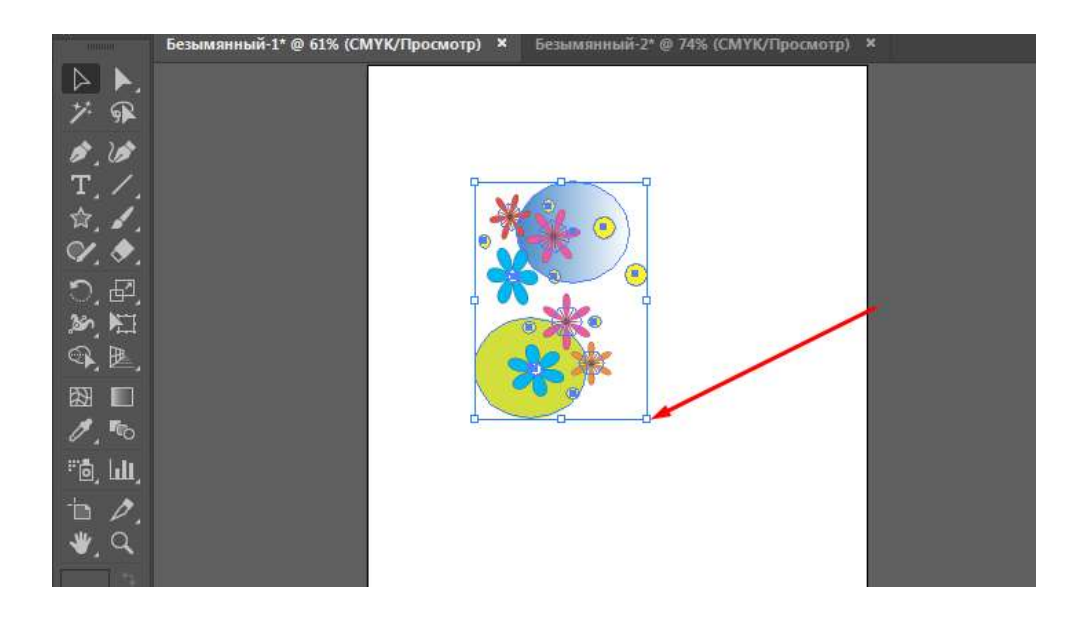

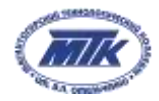

#### Министерство образования и науки Челябинской области

государственное бюджетное образовательное учреждение профессиональная образовательная организация «Магнитогорский технологический колледж имени В.П. Омельченко»

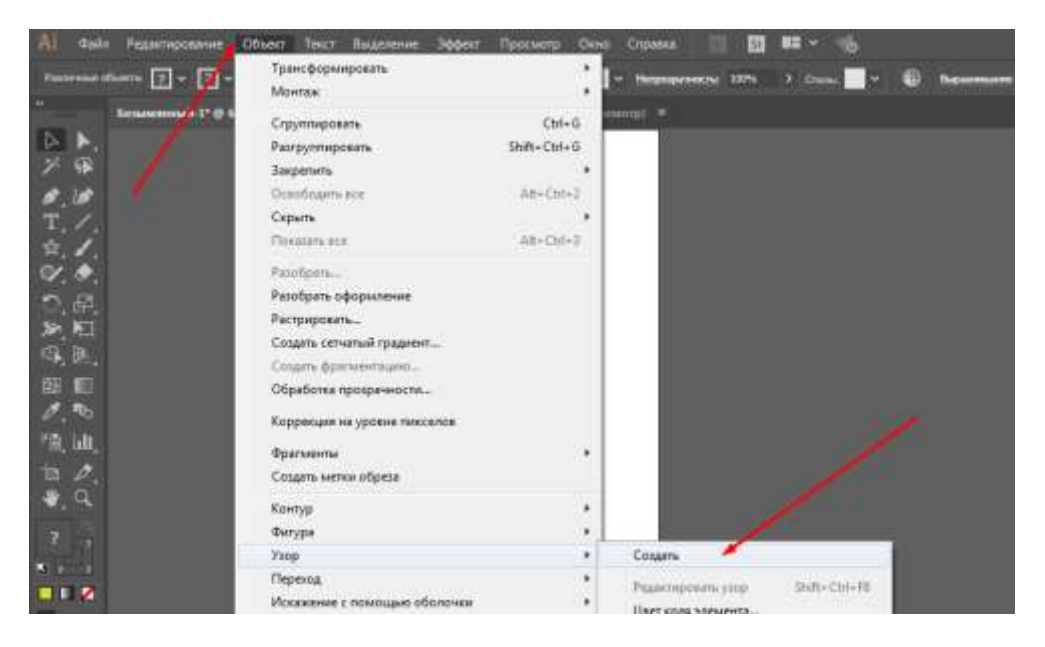

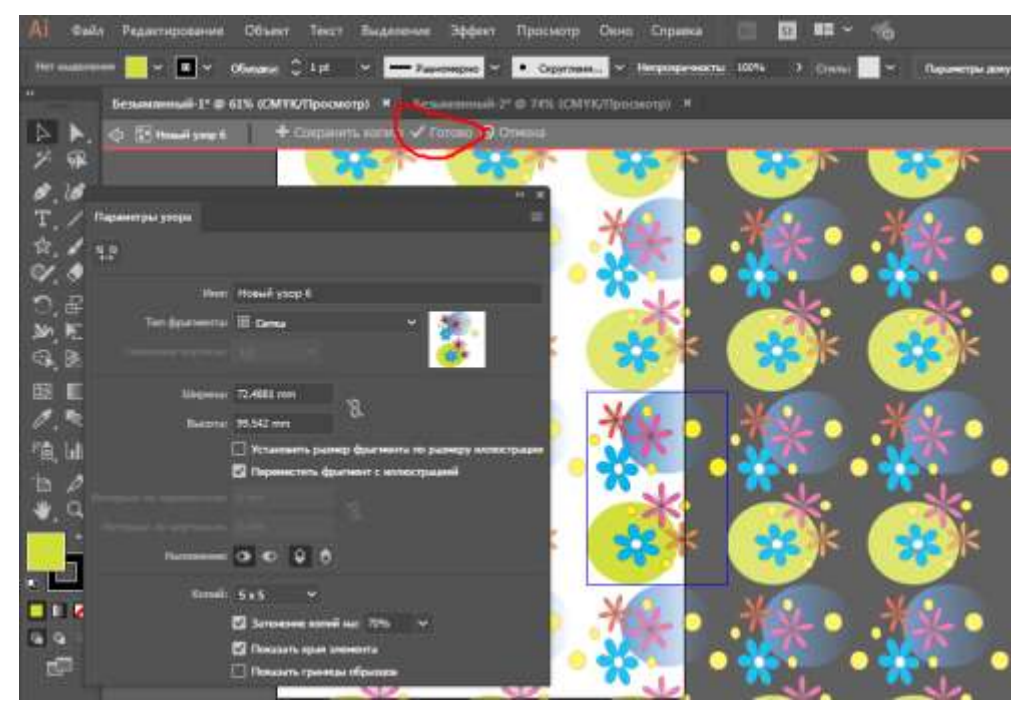

# **Шаг 3**. Создаем форму закладки

Рисуем форму **«**Прямоугольника**»**, сверху накладываем Круг, с помощью окна **«**Обработка контуров**»** необходимо объединить два объекта через **«**Соеденеине**»**, приводим к единому контуру.

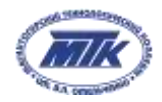

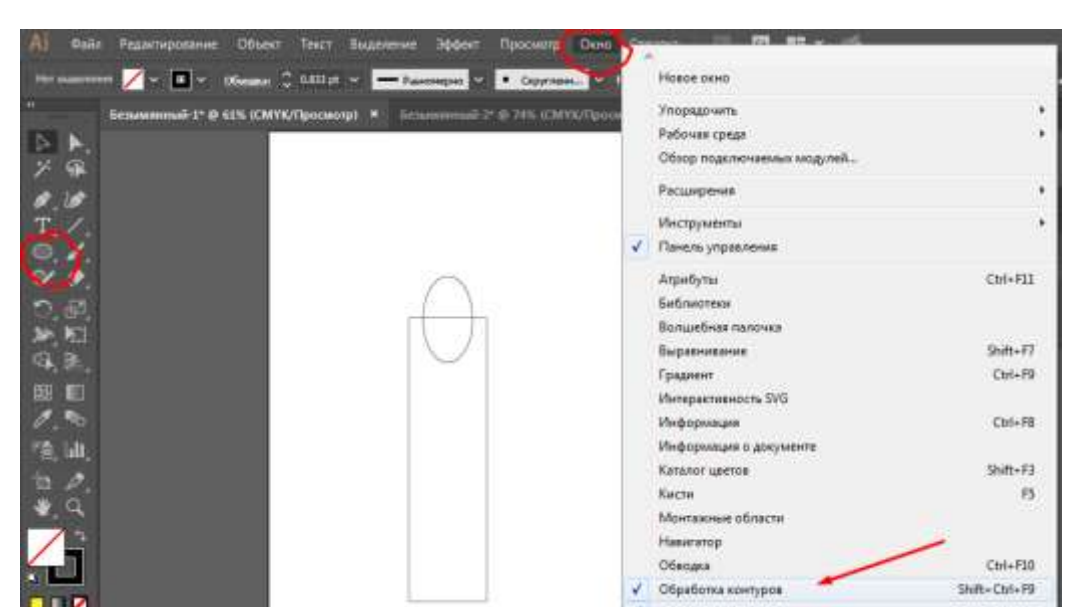

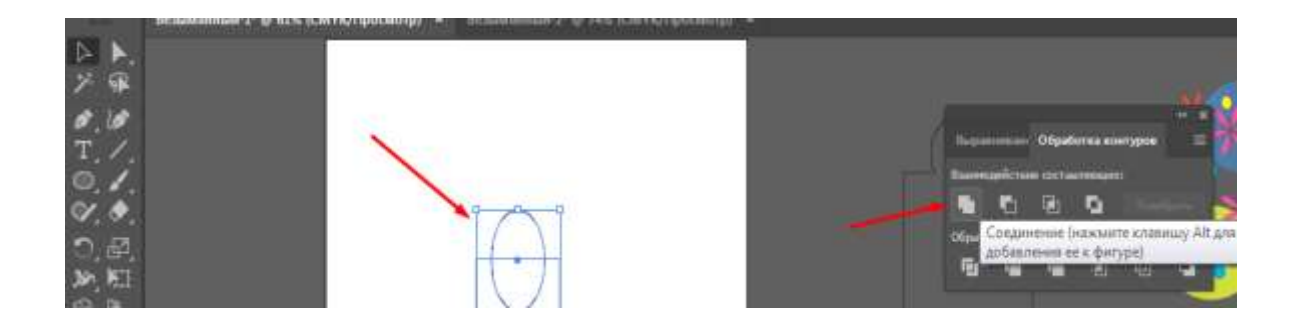

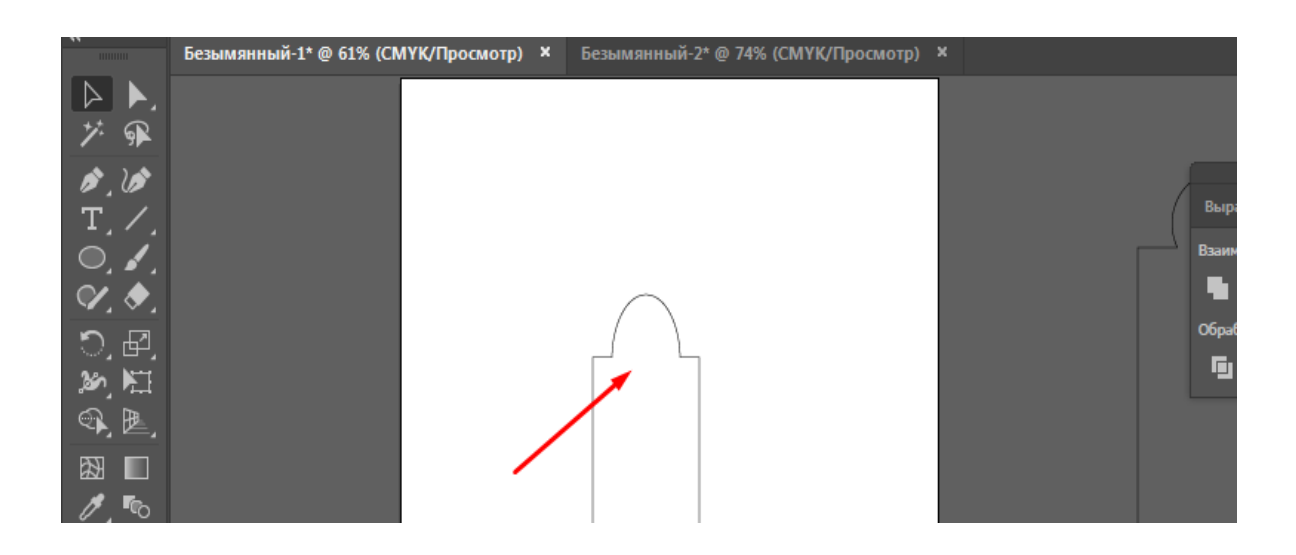

**Шаг 4**. Заливка закладки узором

Выделить готовый объект и залить его разработанным узором.

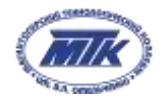

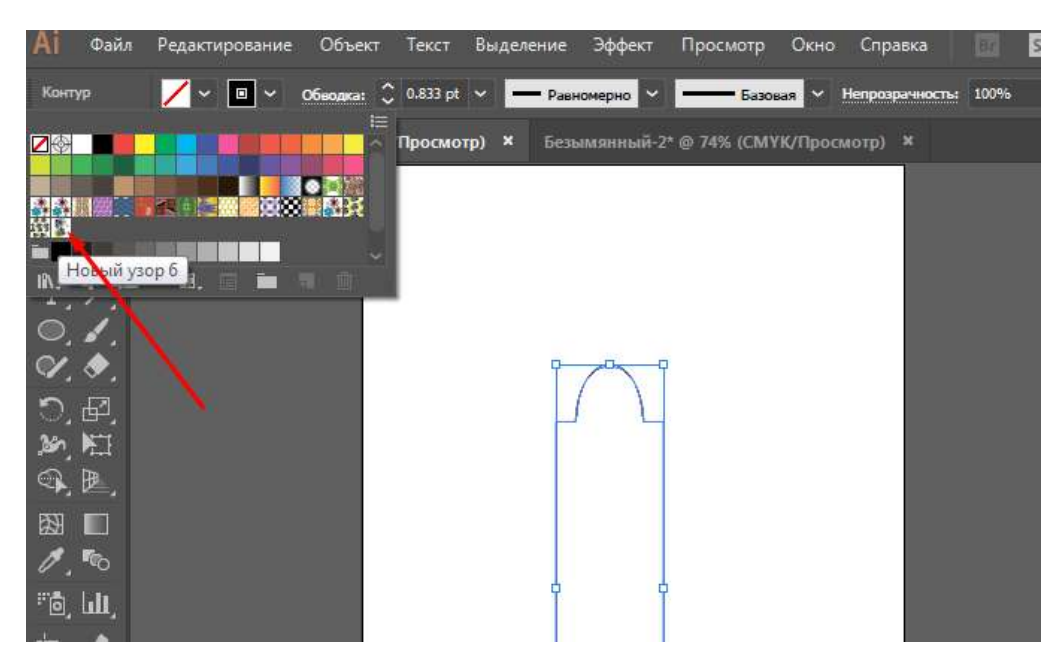

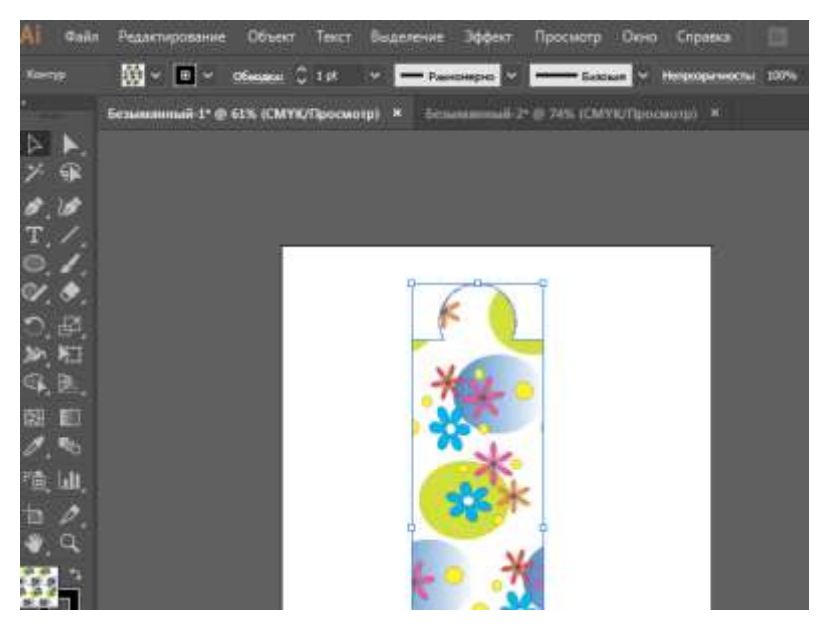

Теперь остается сохранить, распечатать и вырезать. Закладка готова.

**Шаг 5**. Сохранение и печать

Файл - сохранить как - имя документа и формат файла PDF

**Шаг 6**. Макетирование

С помощью резака и коврика для резки вырезать готовое изделие.

#### **Контроль, оценка и рефлексия (5 мин)**

1. Критерии успешного выполнения задания

- Выполнение задания по инструкции
- 2. Рекомендации для наставника по контролю результата, процедуре оценки

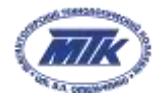

- Организовать рабочее место
- Распечатать пошаговую инструкцию для слушателей
- Ознакомить с ТБ на рабочем месте
- Выяснить уровень готовности каждого (знание ПК, знание программного обеспечения)
- Пошагово демонстрировать выполнение задания
- контролировать процесс работы слушателями и отвечать на вопросы
- проверить правильность выполнения всех этапов

#### 3. Вопросы для рефлексии учащихся

По завершению проводим рефлексию в конце профпробы. Учащиеся в устной форме отвечают на вопросы, продолжают предложение либо описывает свои впечатления о пройденном материале.

Вопросы для рефлексии:

- Какие знания получил?
- Каких целей удалось достигнуть?
- Как он сможет использовать знания в будущем?
- Сможет ли верно оценить свою работу и работу одноклассников?
- Как развивать привычки самоконтроля?

# **II. Инфраструктурный лист**

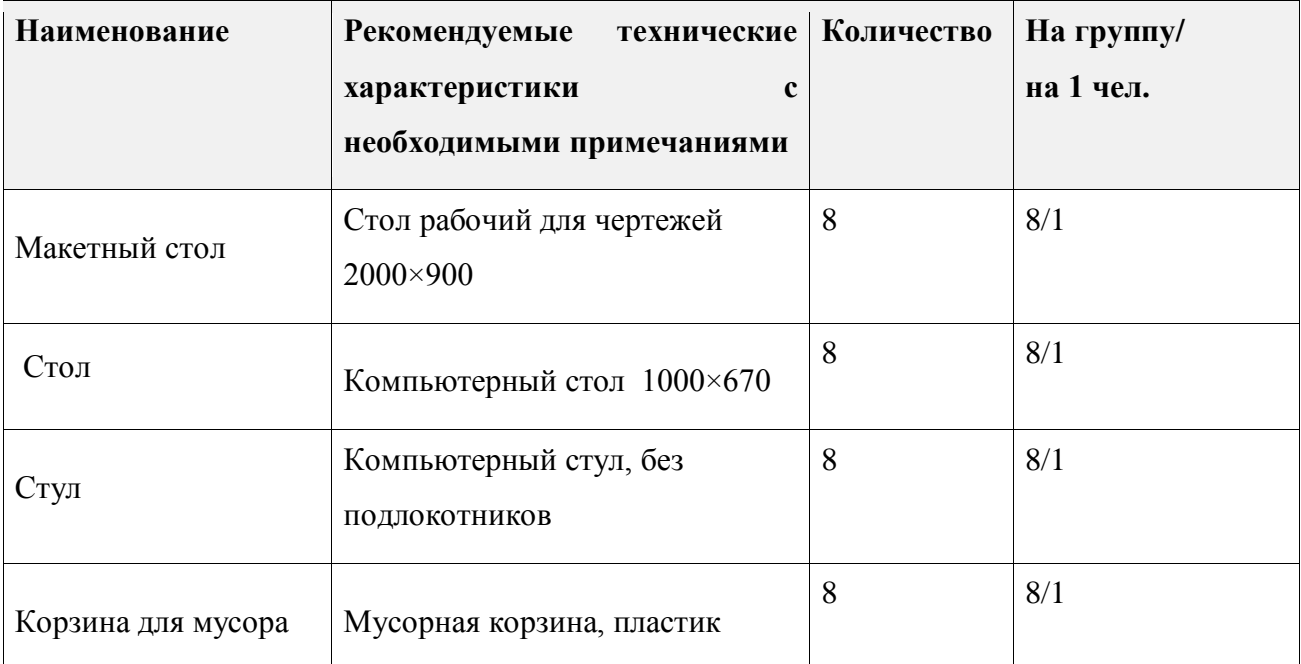

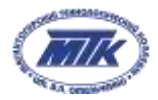

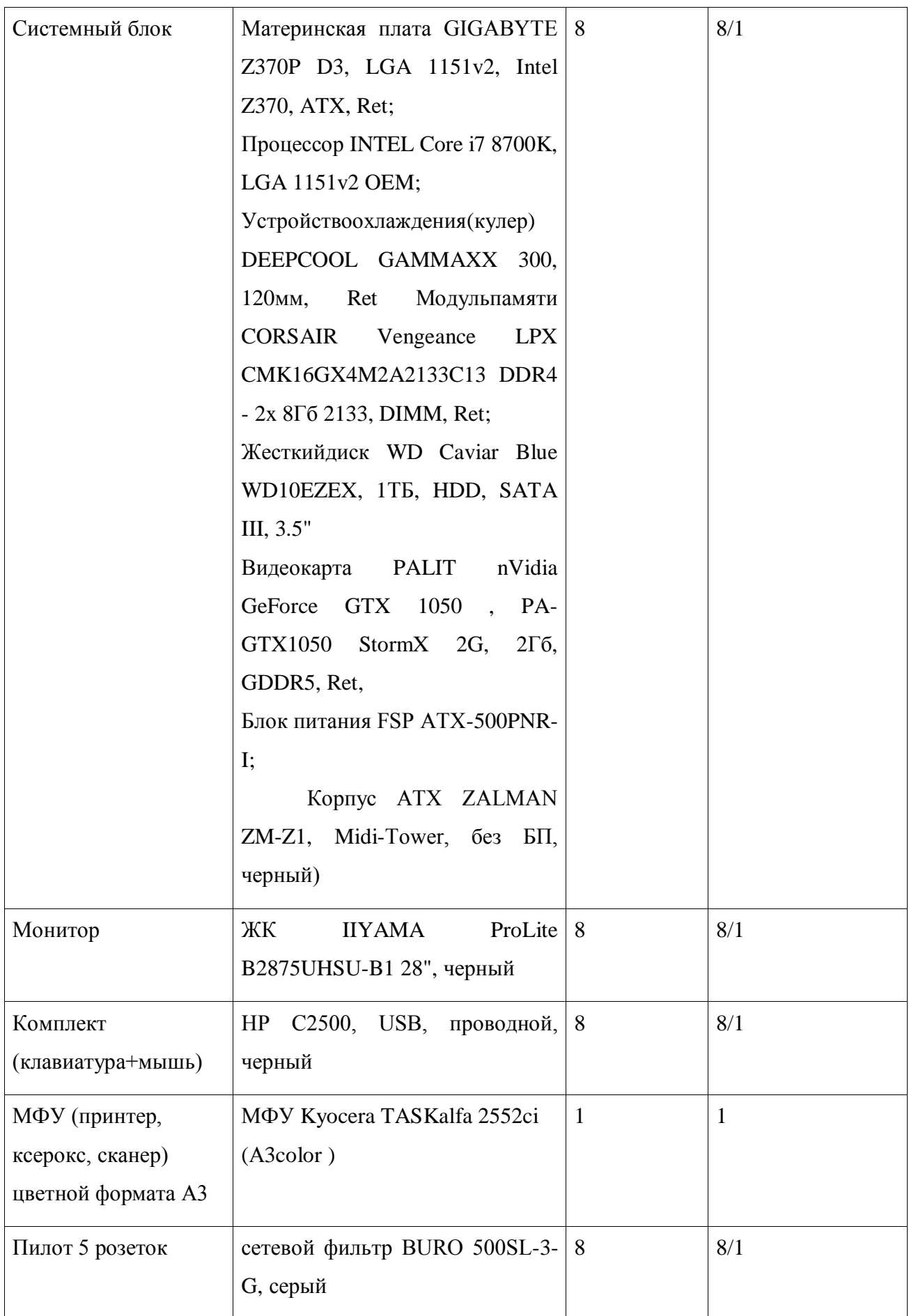

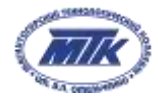

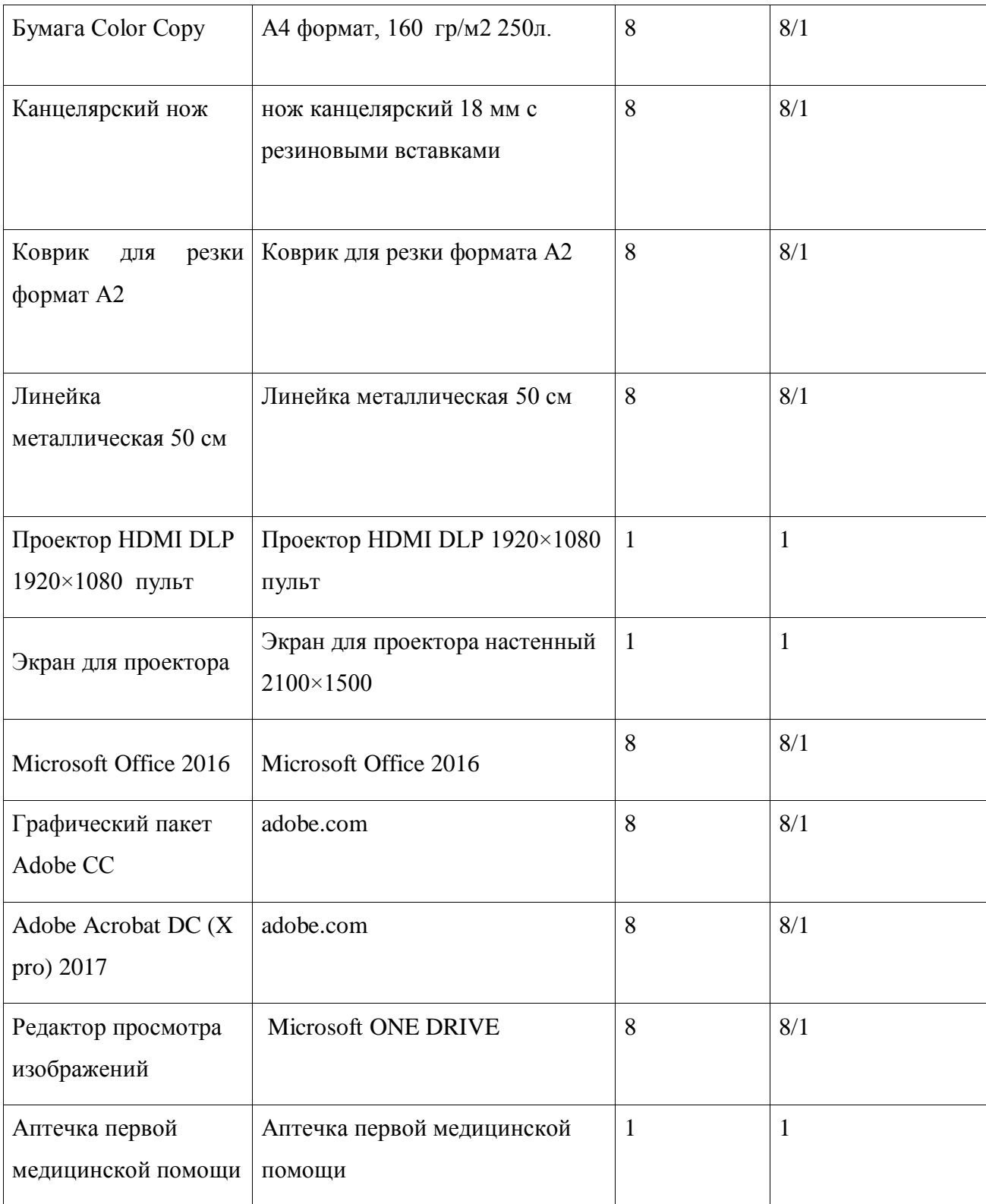

# **III. Приложение и дополнения**

В данном разделе можно указать дополнительные источники на литературу, фотографии и видеоролики с примерами работ, а также приложить чертежи, схемы, иные значимые инструкции. Ссылки должны быть корректными и открытыми для любого пользователя.

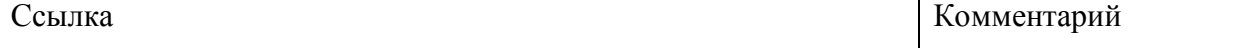

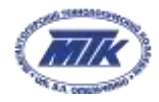

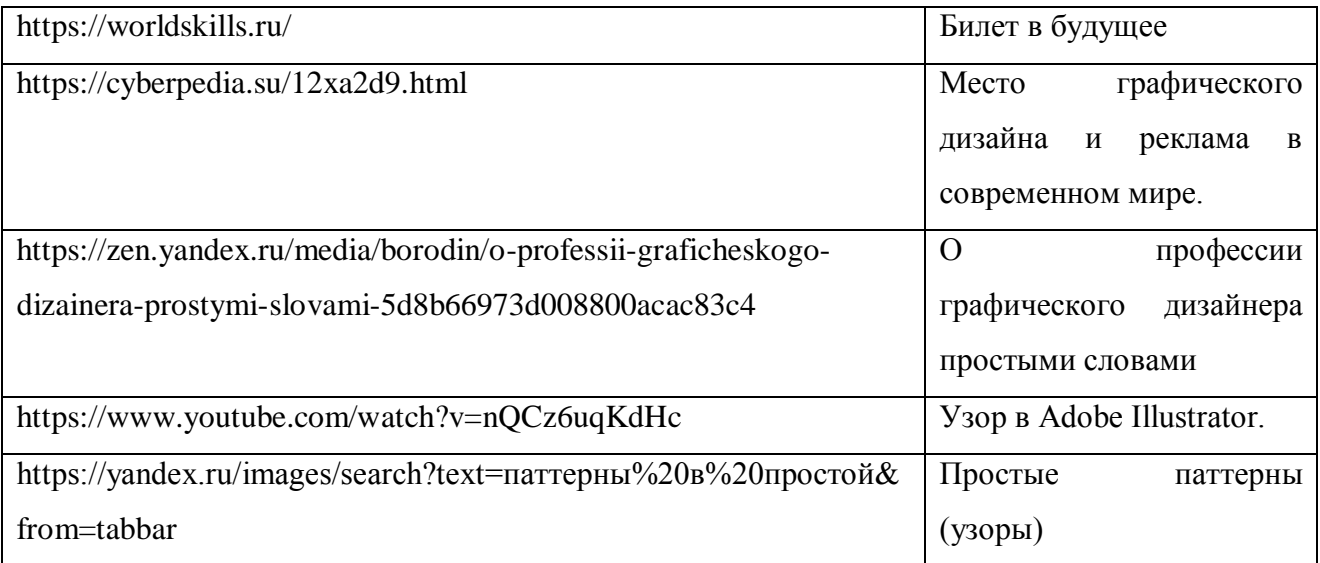

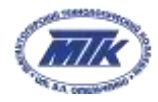

# Приложение №1 – Примеры узоров

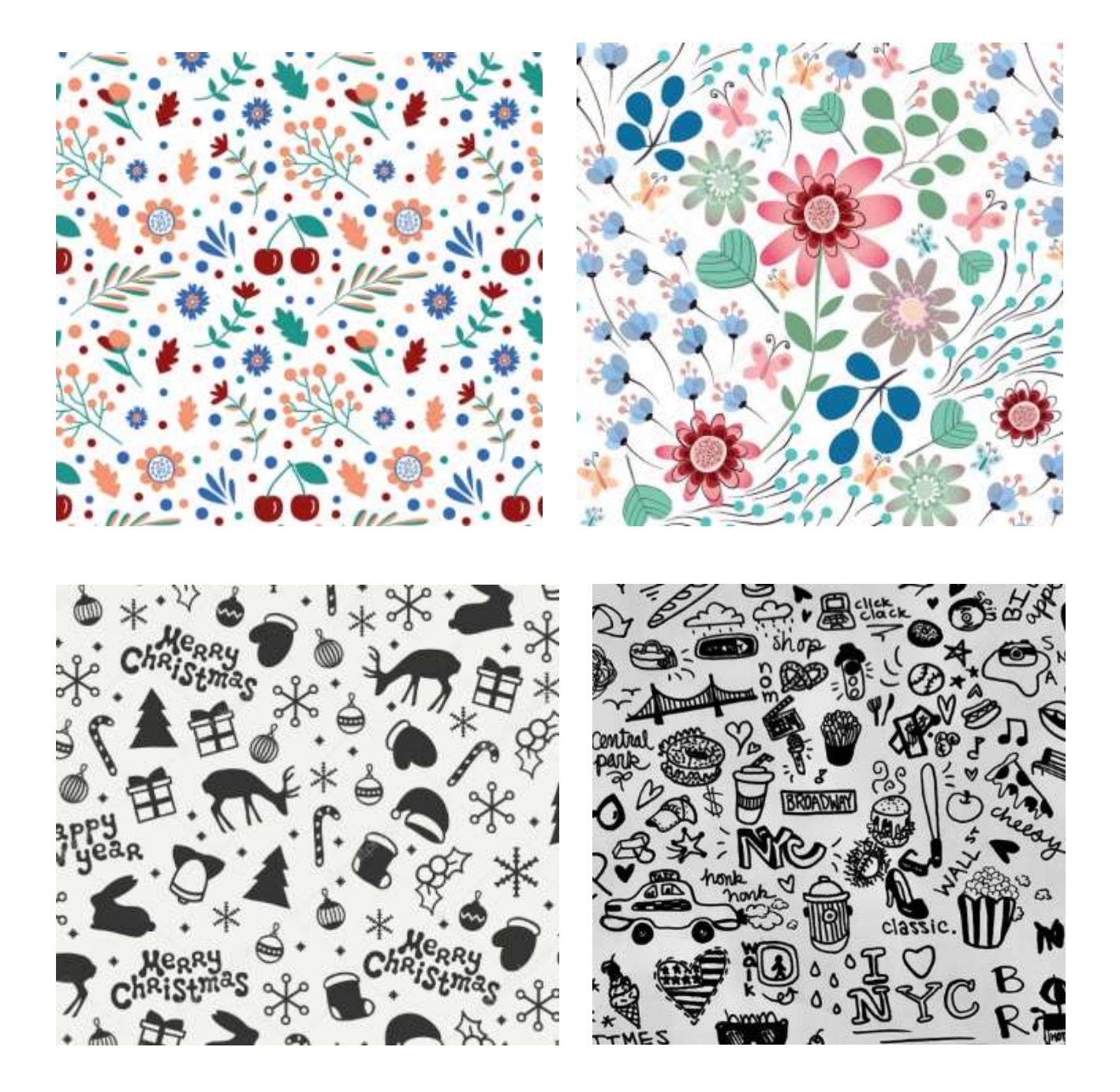

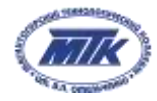

# Приложение №2 – Примеры продуктов с использованием узора

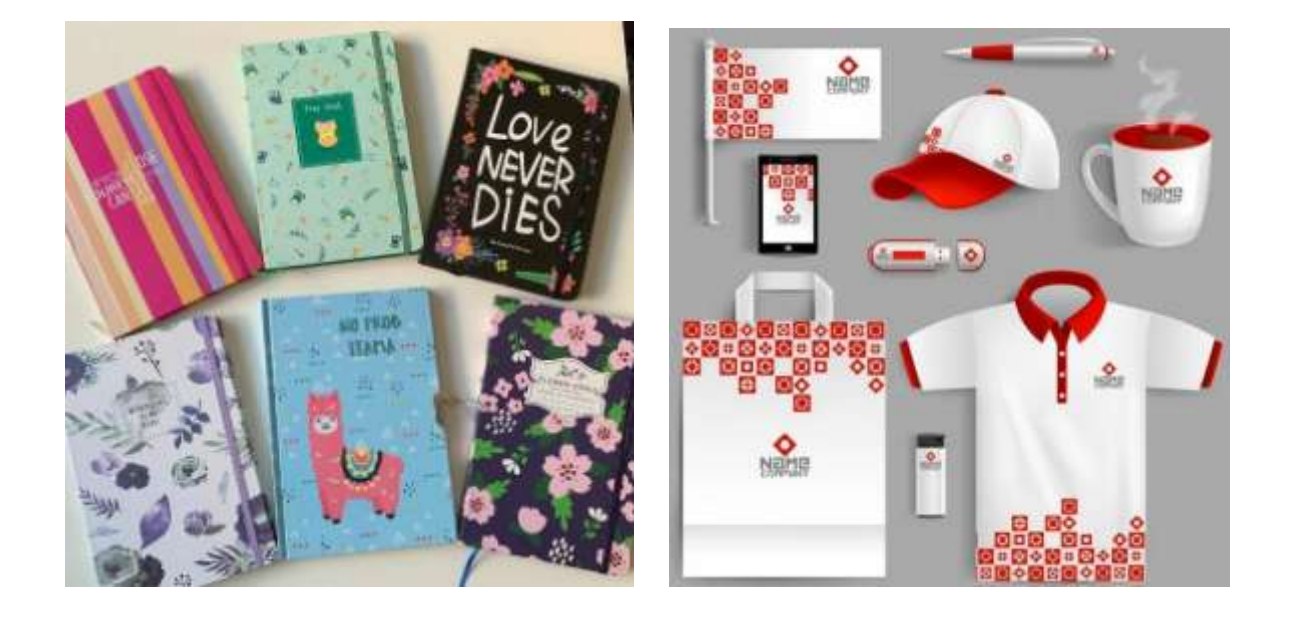

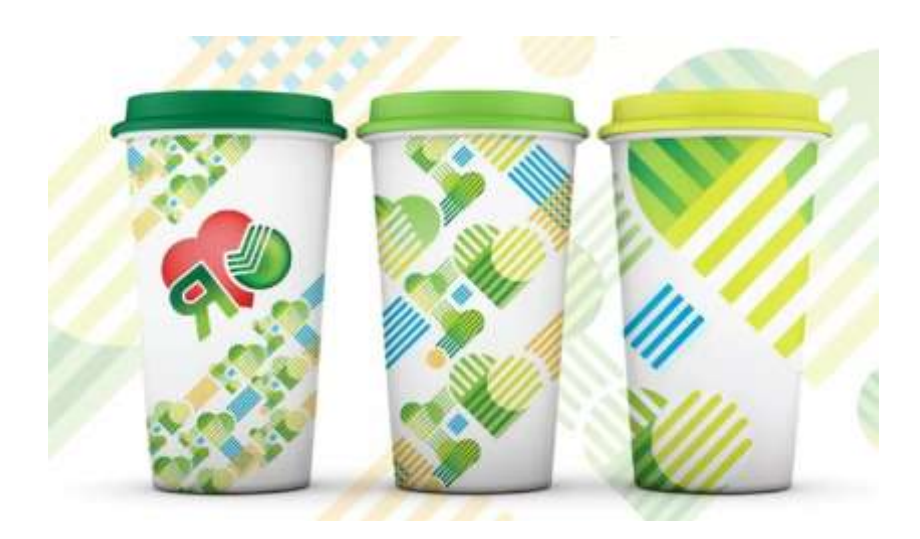

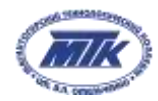

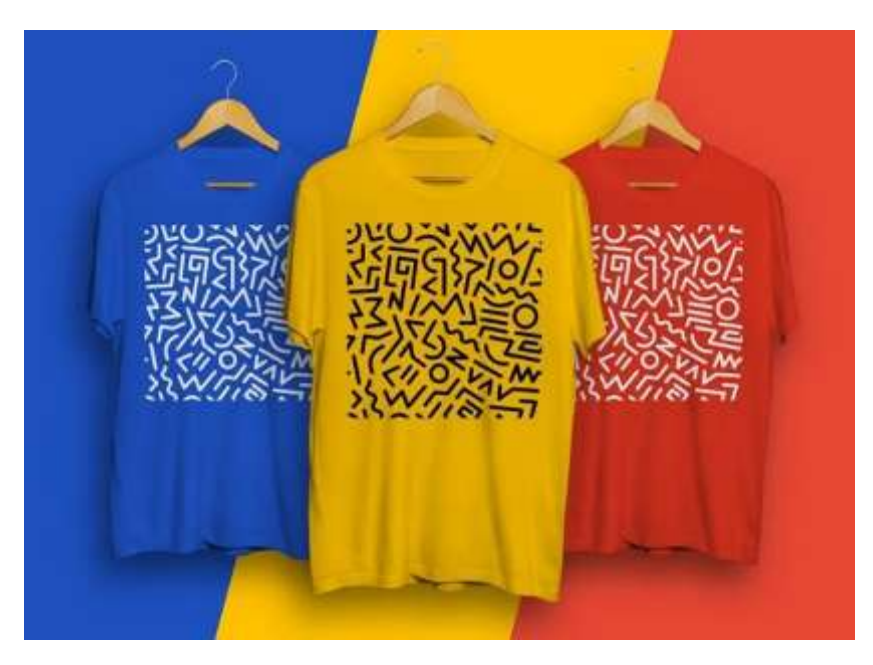